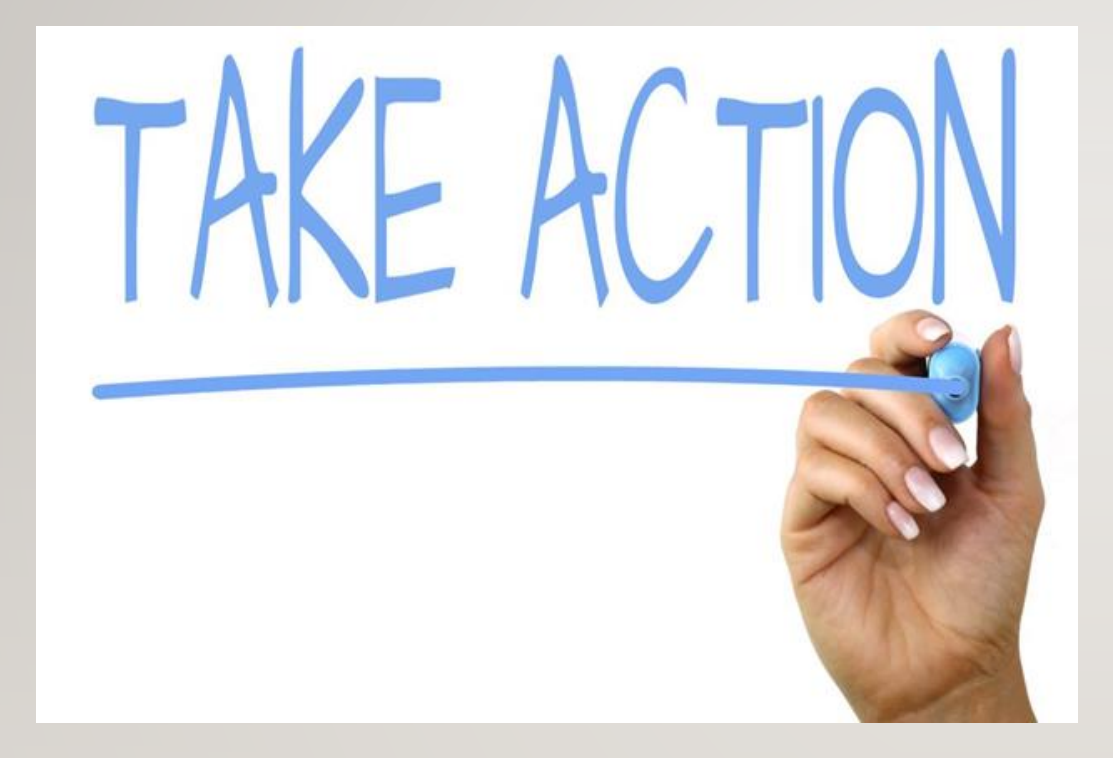

# YOUR FAFSA WAS SELECTED BY THE U.S. DEPT. EDUCATION

**VERIFICATION** 

## What is verification?

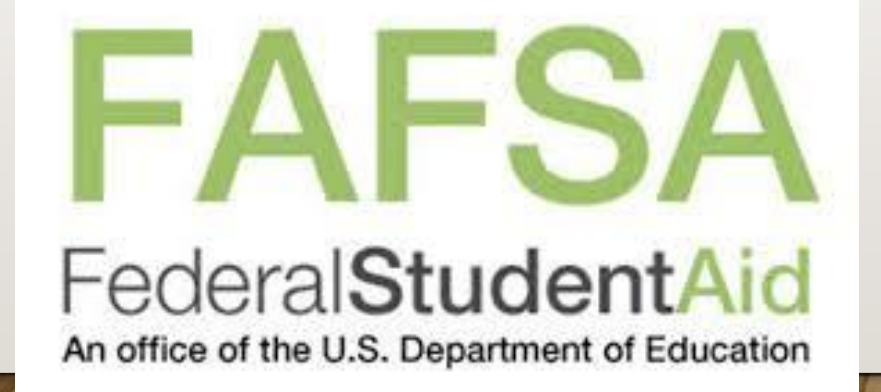

### **Nyack College is required by law** to

compare the information on your FAFSA application with the information provided on the verification worksheet and copies of your:

•  $W-2(s)$ 

- Your IRS Tax Return or transcript
	- parent(s) if you are considered dependent
	- your spouse's if you are married

If there are discrepancies between your application and the documents you've submitted, corrections may need to be made and the amount of aid could change.

## WHAT DO I DO?

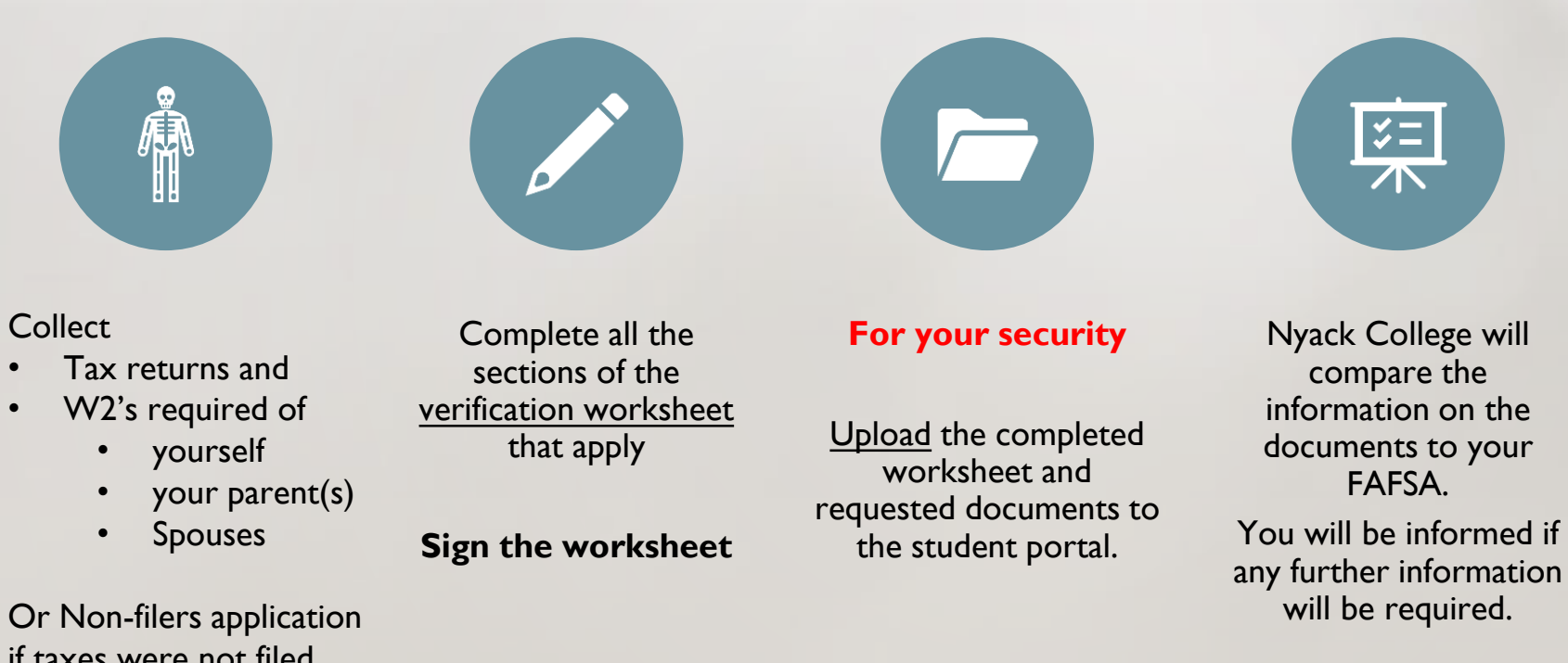

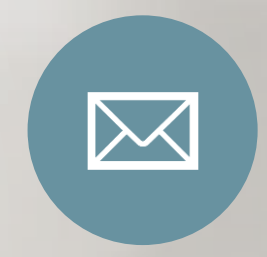

Email [Nyacksfs.edu](https://www.nyack.edu/site/student-financial-services/) from your **Nyack email** address after uploading the documents so they can be **reviewed and approved.**

Or Non-filers application if taxes were not filed

## THE TAX RETURN WILL BE REJECTED IF IT IS NOT SIGNED

# The Tax Return must have the

- Taxpayer signature or
- The Tax Preparer's PTIN

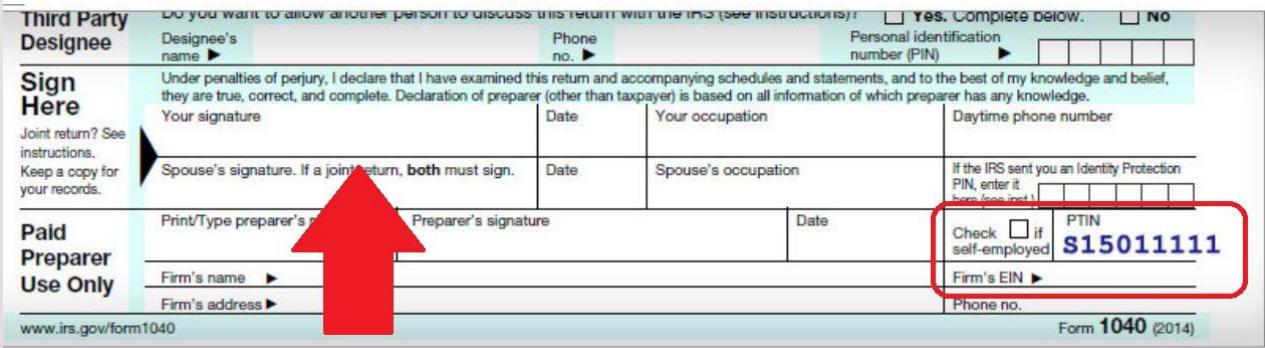

## HOW DO I KNOW WHAT DOCUMENTS I NEED?

To view your documents, follow these steps:

- •Go to the [my.nyack.edu](https://my.nyack.edu/) website
- •Sign in with your Nyack email
- •Click on Student Portal
- •Click on My Documents
- •Click on Document Center

### **Document Center**

Your documents due are listed below. Related forms are available for download if relevant. You may upload documents to the campus, note it may take several days for it to be accepted.

NOTE: Adobe Acrobat Reader is required to view your online PDF documents. You can download the most recent version of the free software. Get Acrobat Reader now.

#### **Documents Due**

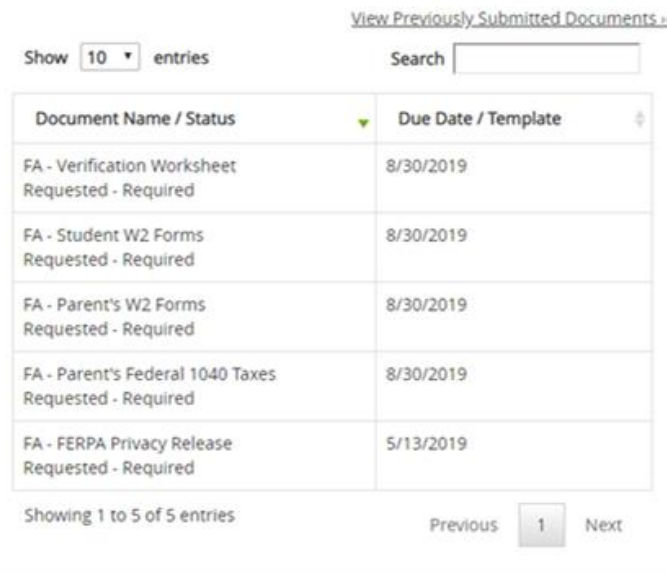

## HOW DO I UPLOAD MY DOCUMENTS?

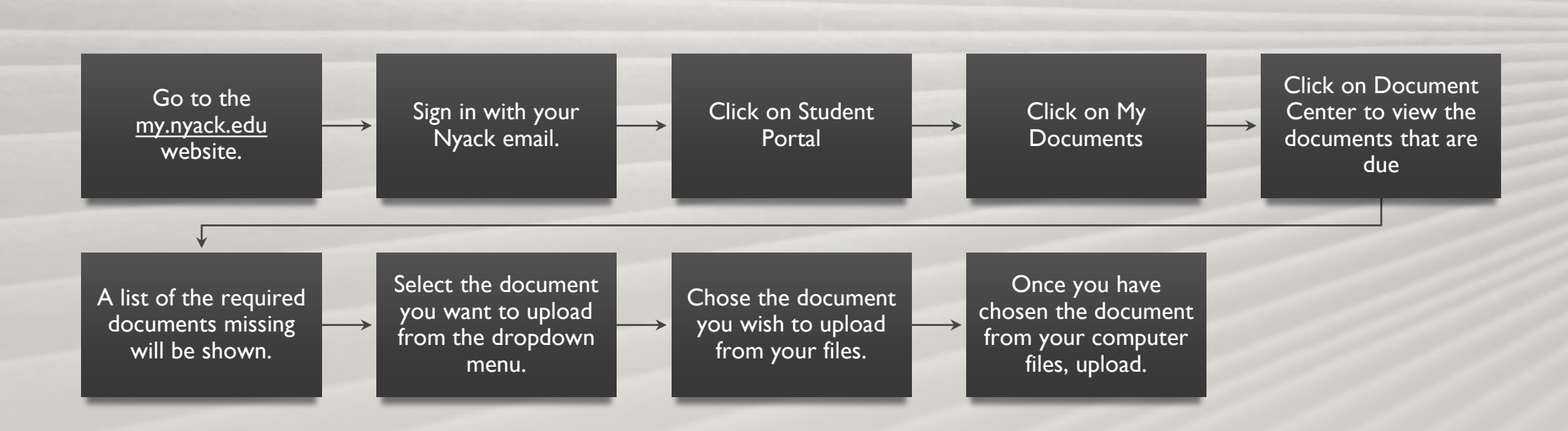

## MISSING OR INCOMPLETE DOCUMENTS WILL DELAY THE DISBURSEMENT OF

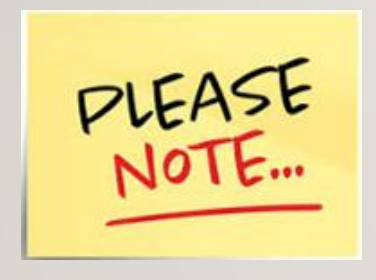

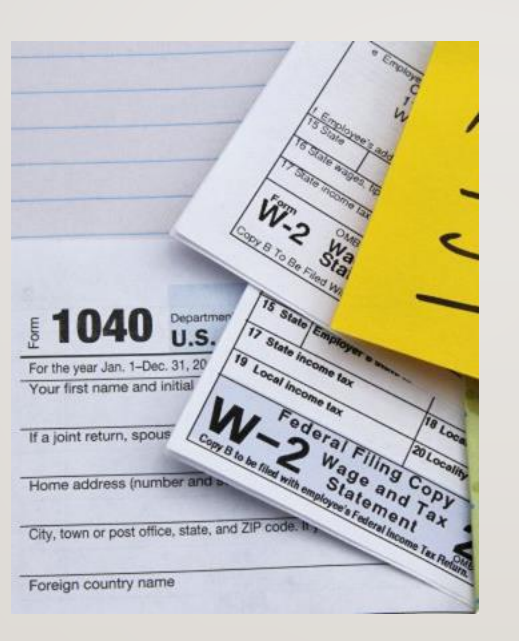

- Federal Grants
- NY State Aid
- Federal Loans
- Stipend checks

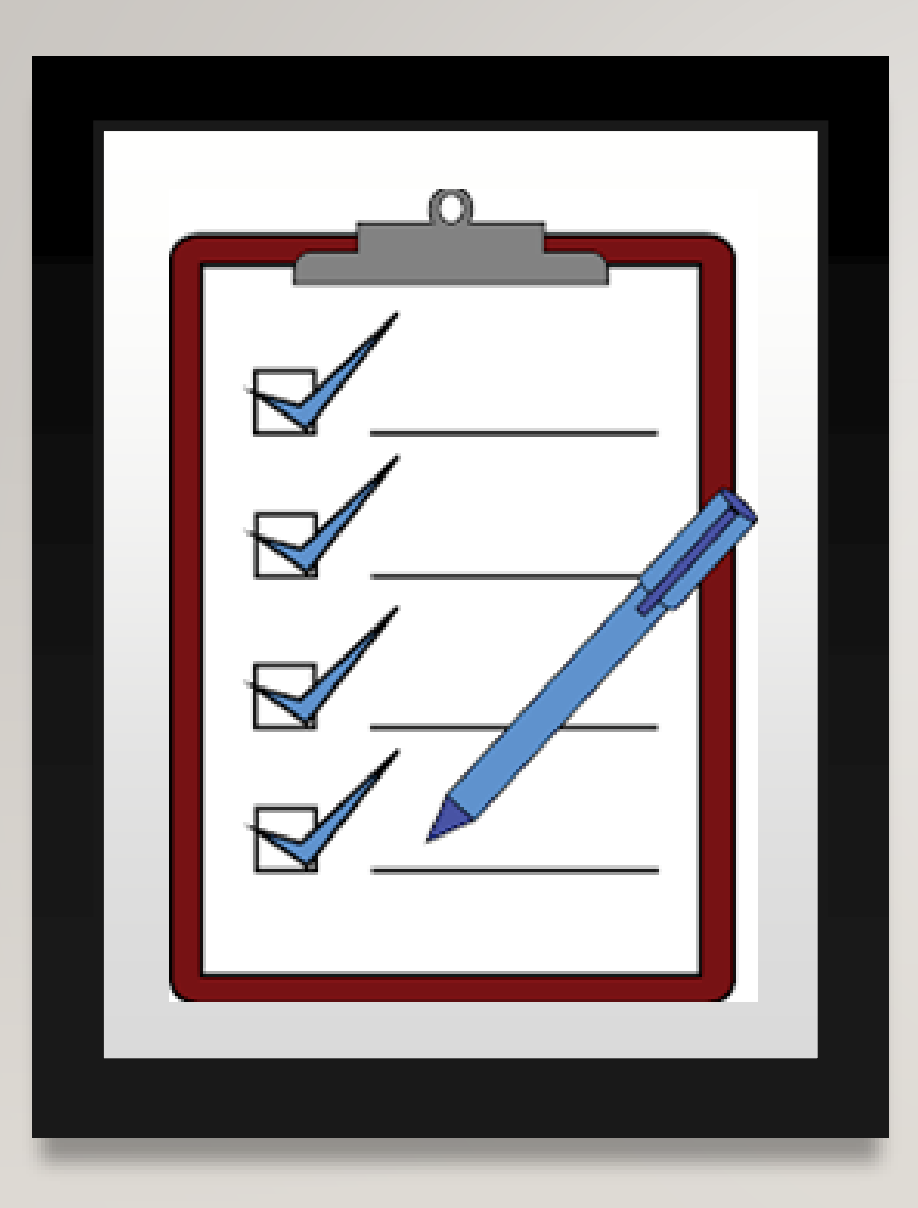

## **CHECKLIST**

❑2018 Taxes are signed

❑Verification worksheet has required signatures

❑Non-Filers form is signed (if applicable)

❑Upload all required documents to the Student Portal

❑Email your financial counselor **using your Nyack email** informing them the documents have been uploaded